# **GLV User Manual**

# ECE 492 - Spring 2019

Latest Revision: 04/16/2019 Prepared by: Maxwell McFarlane

# **Abstract**

This document is intended to inform the LFEV team how to setup and engage the 2019 GLV system.

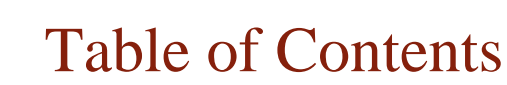

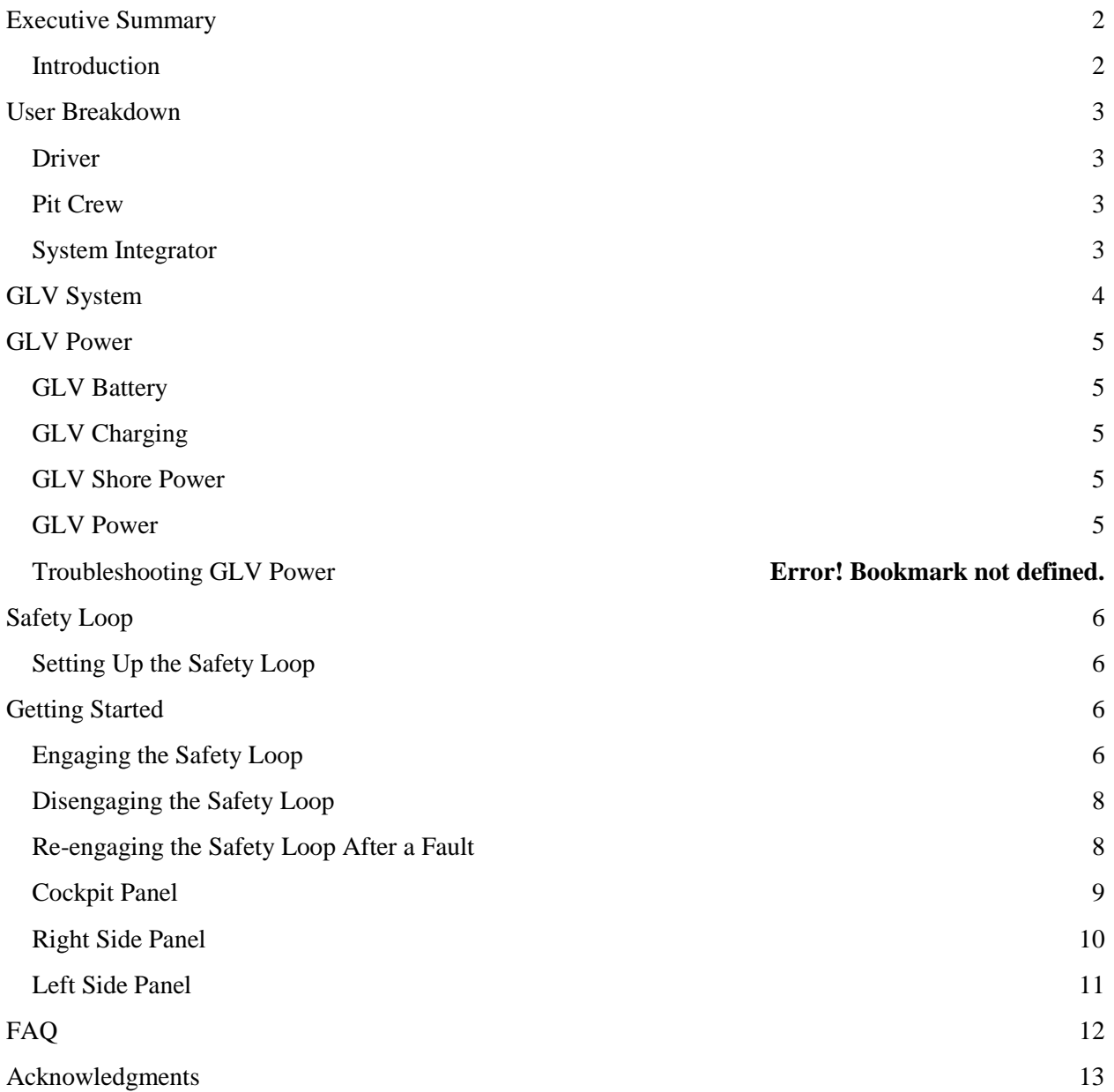

# <span id="page-2-0"></span>**Executive Summary**

#### <span id="page-2-1"></span>Introduction

This document will outline how to set up all of the subsystems of the GLV system and how each system should work. It also lists some basic troubleshooting methods for simple errors within the system. For issues that cannot be resolved from this manual, please reference the GLV maintenance manual.

# <span id="page-3-0"></span>**User Breakdown**

#### <span id="page-3-1"></span>Driver

The only piece of equipment in the GLV system that the driver uses is the Cockpit Panel. Please see the Cockpit Panel subsection for help.

### <span id="page-3-2"></span>Pit Crew

The crew will have access to all vehicle components. The crew is responsible for problem diagnosis and will have access to each BRB for emergencies.

#### <span id="page-3-3"></span>System Integrator

The system integrator will be responsible for all components within the GLV system.

# <span id="page-4-0"></span>**GLV System**

The following diagram represents the entire GLV system.

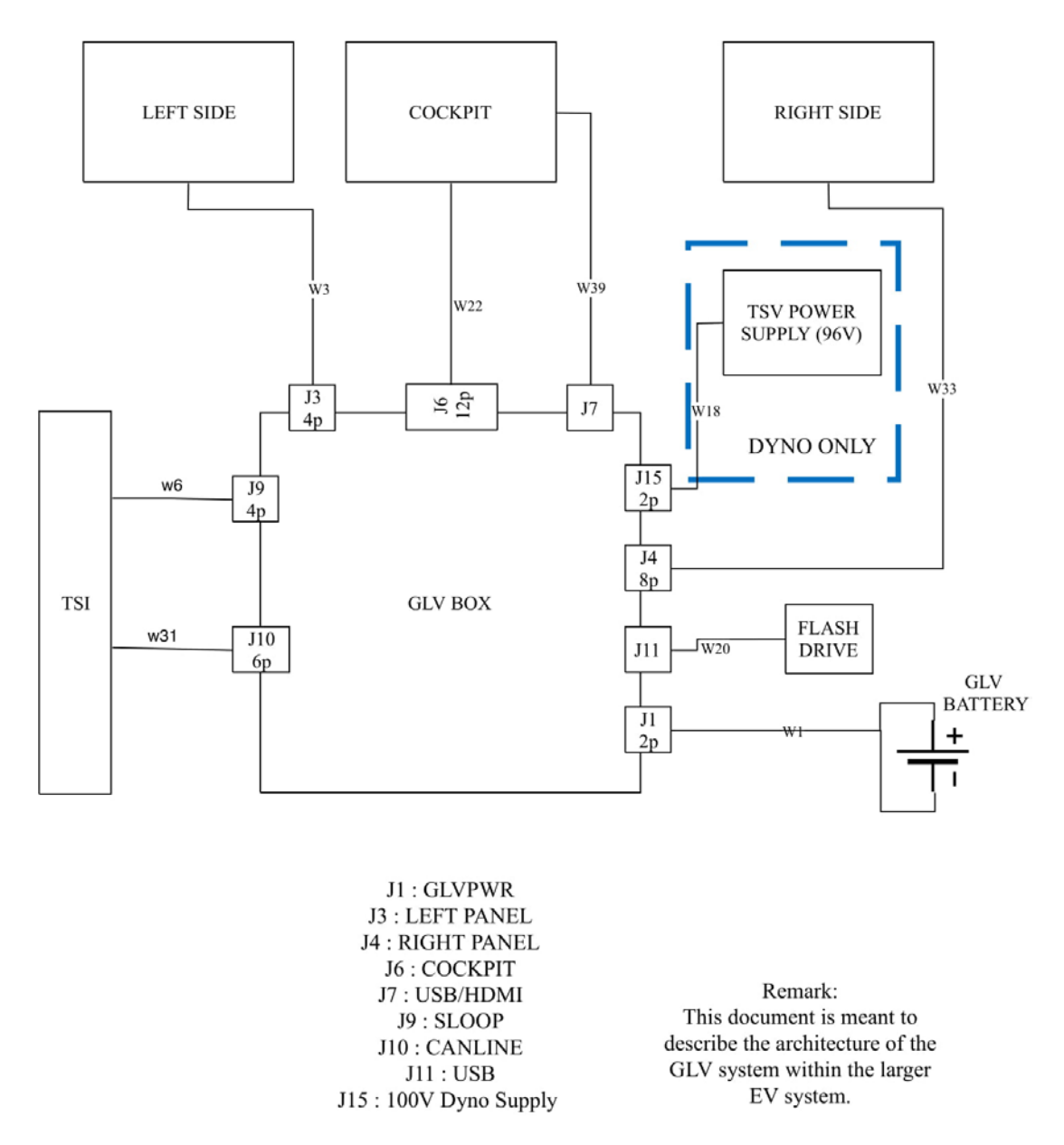

The GLV is connected to several systems. The GLV BOX connects the safety loop, power, and CAN communication through the TSI. The Cockpit, Right side, and Left side interact with parts of the safety loop. These systems are always accessible by the LFEV team to monitor the GLV system. The Flash drive is used by the SCADA to record date. In addition, when the GLV system is being tested there is another connection to the DYNO power supply. The GLV controls when the high voltage turns on in the DYNO setup.

# <span id="page-5-0"></span>**GLV Power**

### <span id="page-5-1"></span>GLV Battery

The GLV Battery is a 24V 10AH Lithium Iron Phosphate battery. This battery shows up to 2000 charge/discharge cycles according to Power Stream. This is used onboard the LFEV to power the GLV system.

## <span id="page-5-2"></span>GLV Charging

The GLV Battery must be charged for proper operation of the GLV system. The GLV battery can be charged using a PST-G100-24F8 charger. This charger charges the 24V battery at 1.5A, and it includes a plug and forget algorithm which allows it to be plugged in without the possibility of overcharging the battery. The charger has lights which indicate when the battery has finished charging.

#### <span id="page-5-3"></span>GLV Shore Power

The GLV Shore Power is a power supply used when the GLV system is being testing. This supply provides 24V to the GLV system.

#### <span id="page-5-4"></span>GLV Power

The GLV system is used in the LFEV as a power supply for the SCADA, TSI, and TSV systems. The GLV system provides a 24V supply through its J10 port. For further power information refer to the 2019 GLV maintenance manual.

# <span id="page-6-0"></span>**Safety Loop**

The safety loop is a system that allows the driver, surrounding personnel, and system components to shutdown the system in case of emergency or system failure. This user's manual will detail the connections of the safety loop, and the processes involved in engaging and disengaging the safety loop.

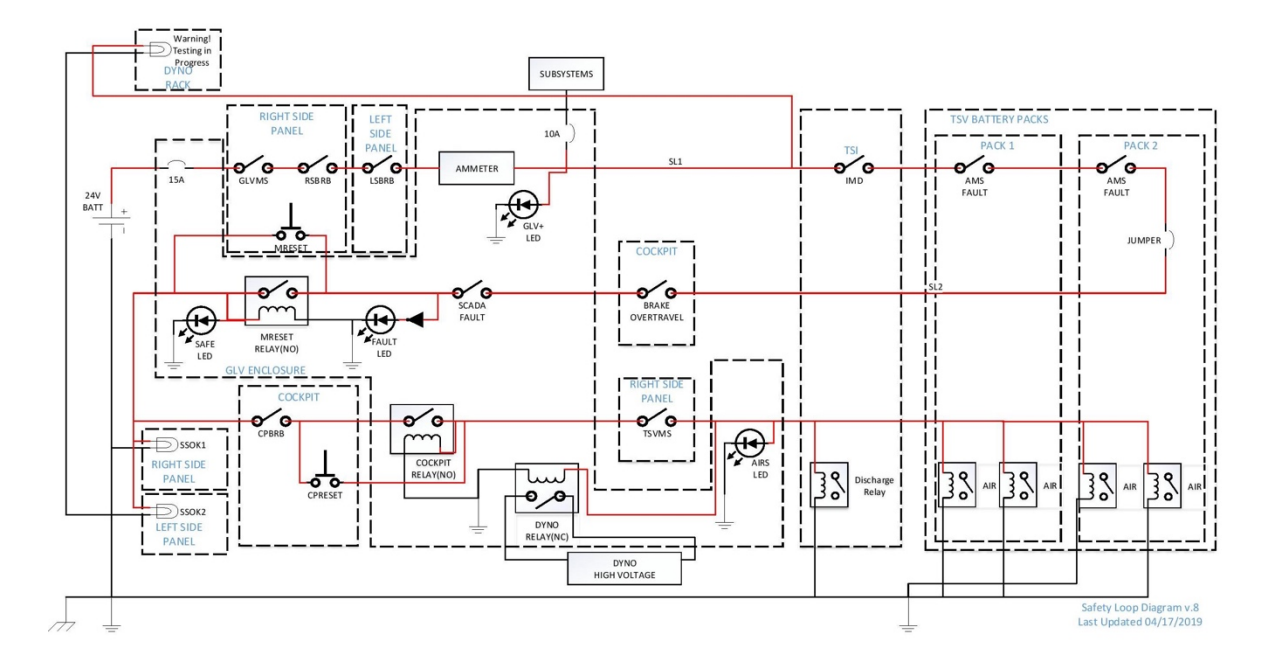

### <span id="page-6-1"></span>Setting Up the Safety Loop

In order to setup up the Safety Loop the following systems need to be connected: the Tractive System Interface (TSI) system, the Tractive System Voltage (TSV) system, a manual disconnect jumper, and the Supervisory Control and Data Acquisition (SCADA) system (However the Safety loop can be programmed to function without the SCADA system connected). Refer to the 2019 GLV Maintenance Manual for more information on the Safety Loop.

# <span id="page-6-2"></span>**Getting Started**

### <span id="page-6-3"></span>Engaging the Safety Loop

In order to engage the safety loop the following startup procedure must be followed.

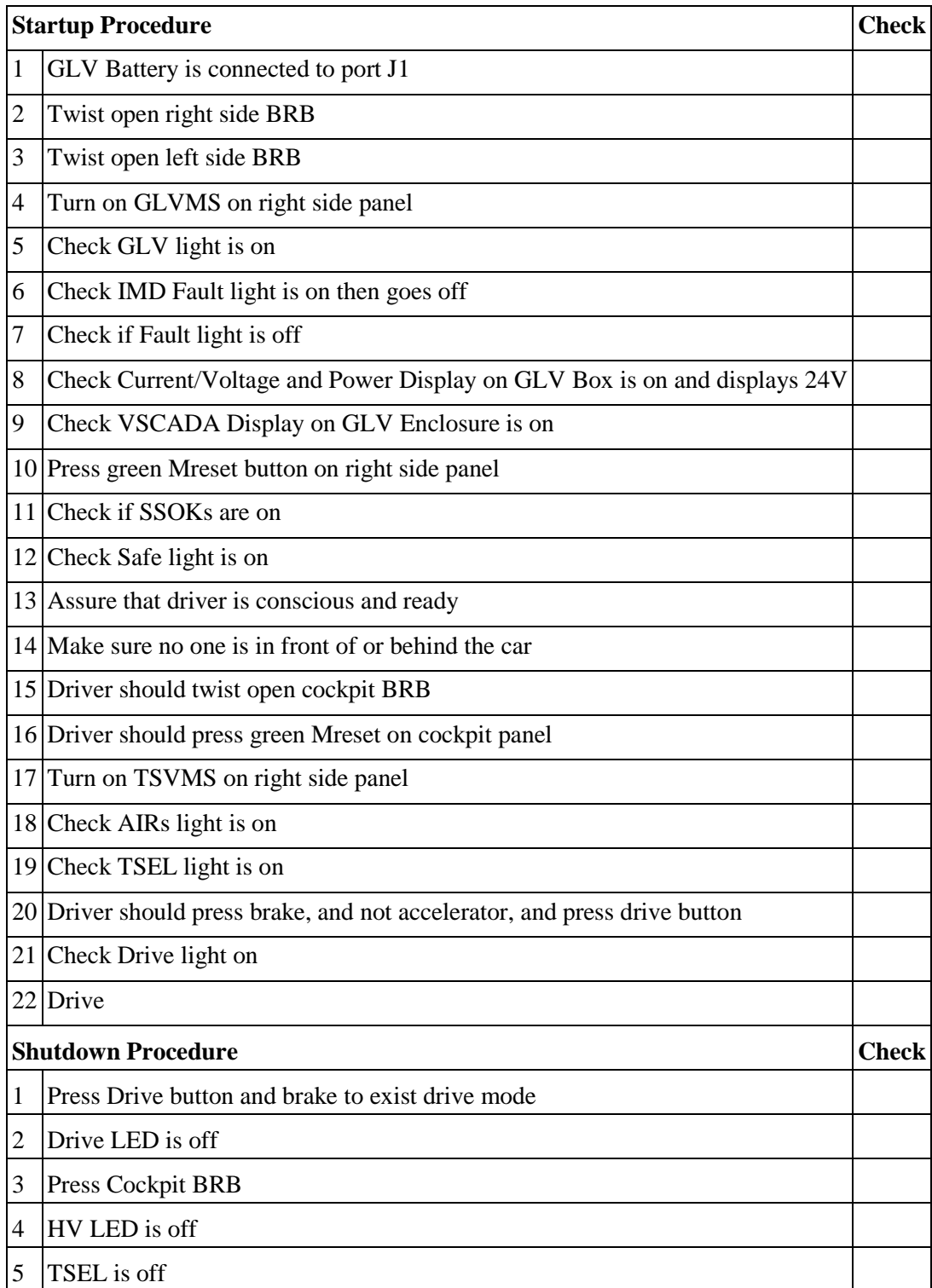

## <span id="page-8-0"></span>Disengaging the Safety Loop

In the case of an emergency the Safety loop can be disengaged completely at any point using either of the side panel BRBs or the GLV Master Switch (GLVMS). The driver can also disengage the safety loop using the brake overtravel or the Cockpit BRB. A jumper found on one of the TSV packs can be used as a manual disconnect jumper as well. In addition, the SCADA, IMD and TSV systems have the ability to disengage the safety loop if there is a fault detected.

### <span id="page-8-1"></span>Re-engaging the Safety Loop After a Fault

After the safety loop is disengaged it is possible to close the loop again depending on the location of the fault. Only certain steps of the startup procedure need to be executed to re-engage the safety loop based on the following faults:

- Steps  $1 22$ :
	- o Right side BRB has been pressed.
	- o Left side BRB has been pressed.
	- o GLVMS key has been removed or disengaged.
- Steps  $7 22$ :
	- o IMD Fault
	- o AMS Fault
	- o Jumper Removal
	- o Brake Overtravel
	- o SCADA Fault
- Steps  $15 22$ :
	- o Cockpit BRB has been pressed.
- Steps  $17 22$ :
	- o TSVMS key has been removed or disengaged.

### <span id="page-9-0"></span>Cockpit Panel

Description:

- The aluminum panel: used as a mounting frame for the following components.
- Cockpit BRB: the driver can use this to disengage the safety loop.
- Red LED: indicates a fault in the safety loop.
	- o IMD Fault
	- o Fault LED
- Green LED: indicates the status of the safety loop.
	- o GLV LED
	- o Safe LED
	- o Airs LED
	- o Drive LED
	- o HV LED
- Drive BTN: used to enter drive mode.
- Driver Reset BTN: used as a part of the safety loop.

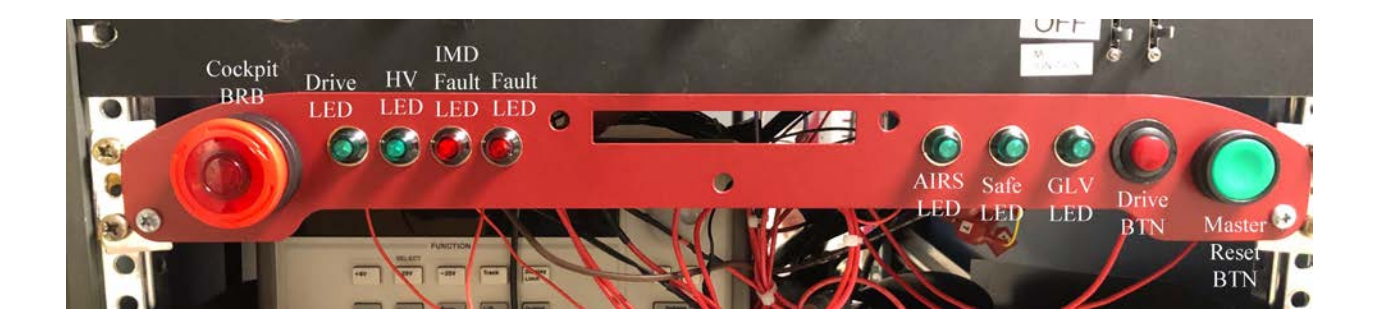

#### **GLV USER MANUAL 10**

### <span id="page-10-0"></span>Right Side Panel

Description:

- The aluminum panel: used as a mounting frame for the following components.
- GLVMS: used to power the GLV.
- Emergency Estop (BRB): used to disengage the safety loop.
- IMD Reset AMS Reset (Master Reset): used as a part of the safety loop.
- TSVMS: used to enable power to the AIRS.
- Safety System OK (SSOK): indicates that the Master Reset has been pressed according to the startup procedure.

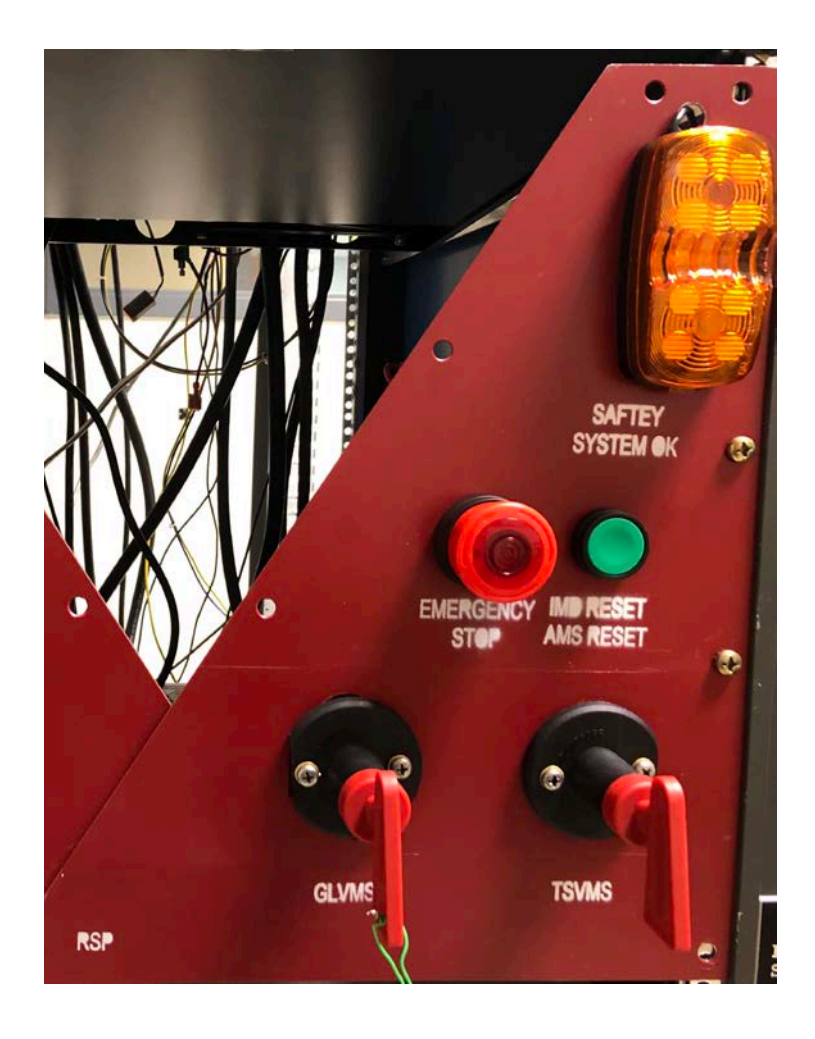

#### **GLV USER MANUAL 11**

# <span id="page-11-0"></span>Left Side Panel

Description:

- The aluminum panel: used as a mounting frame for the following components.
- Emergency Estop (BRB): used to disengage the safety loop.
- Safety System OK (SSOK): indicates that the Master Reset has been pressed according to the startup procedure.

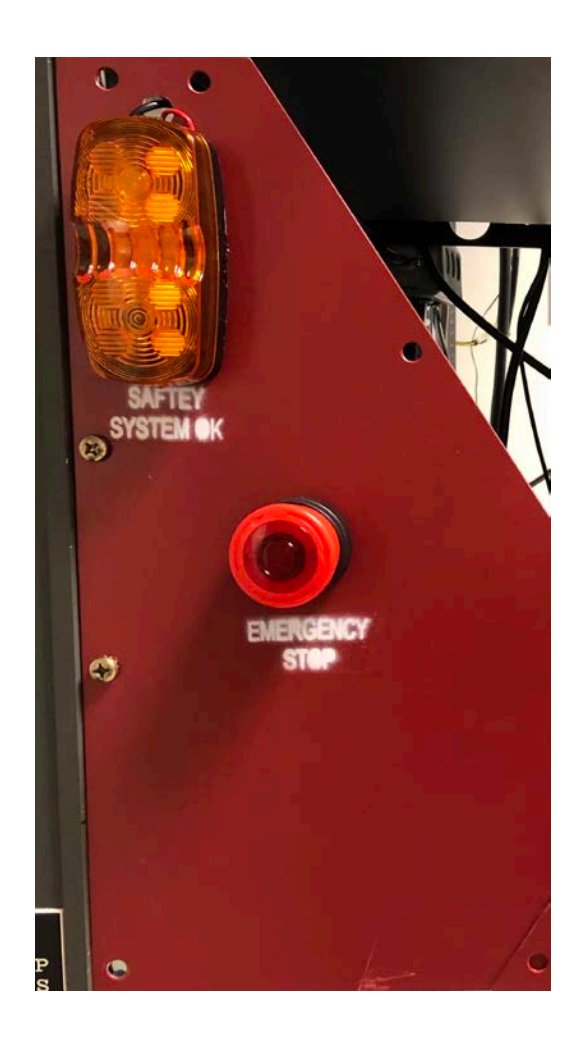

<span id="page-12-0"></span>If you are having trouble with setting up the GLV system here are some common issues:

- Why is the safety loop not closing?
	- o There are several reasons why the safety loop won't close. Most often a BRB hasn't been untwisted and remains open. However, the best way to understand why the safety loop is closed is to look at either the Cockpit panel or the SCADA display. Then refer to the startup procedure to find the problem.
- Why is the SCADA not booting?
	- o The SCADA system is housed by the GLV enclosure. Either the GLV isn't receiving power (which would be indicated by the GLV LED) or the SCADA isn't not plugged into the GLV BOB.
- Why is the SCADA relay not closing?
	- o The SCADA relay is operated by the SCADA and can be opened according to a fault found in another part of the system. The problem may be best found by interrogating the data displayed by the SCADA system. However, the initial state of the SCADA relay can be programmed to be normally open or closed. If the programming jumper is not placed in the correct pin then this may explain this problem.

# <span id="page-13-0"></span>**Acknowledgments**

This document is largely based on the template created and used by the Class of 2015 team.